# Parcours d'inscription

**Créer un accès Cezam à partir d'un Code Entreprise** Votre collectif a fait le choix de la formule Intégrale

> **www.cezam.fr** et appli Ma Carte Cezam

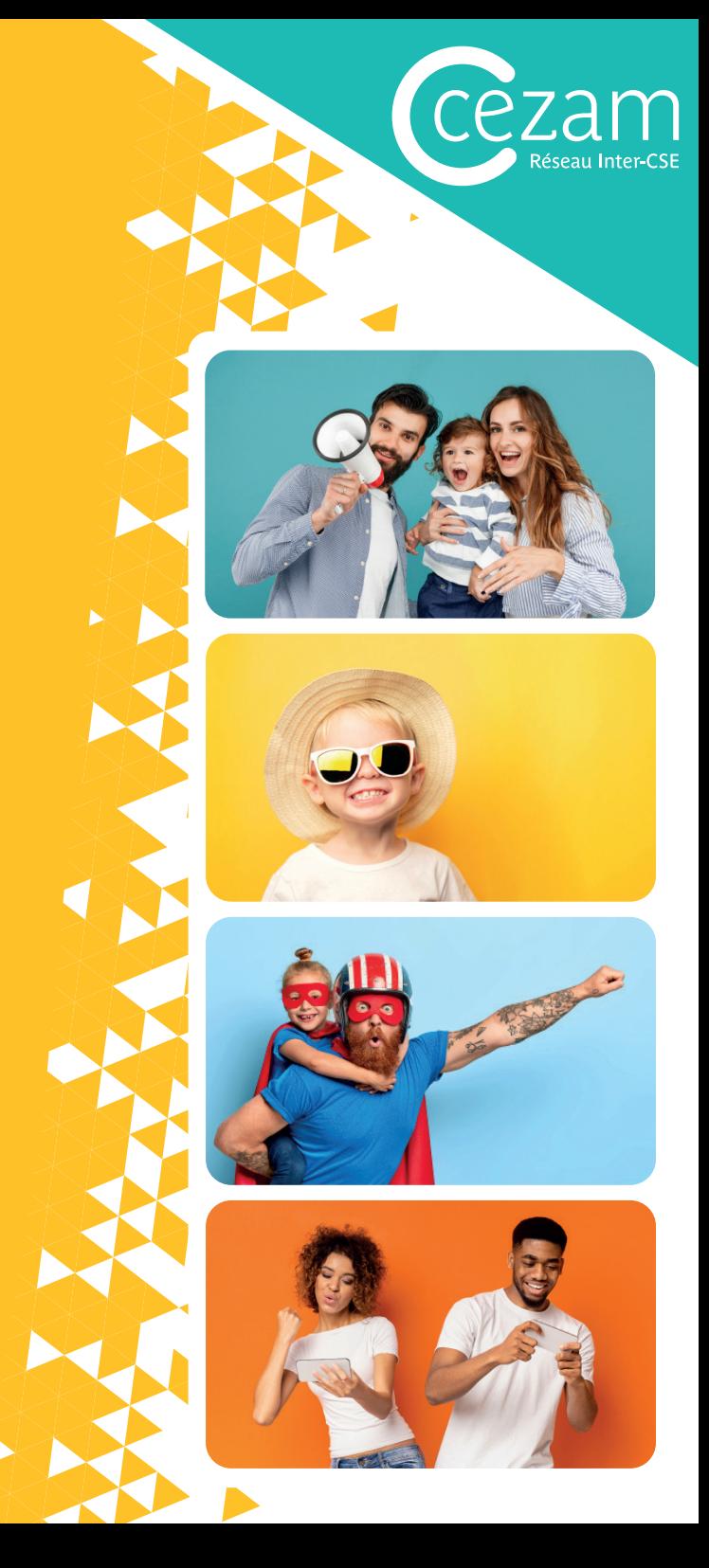

### Étape 1 **Invitation de mon collectif**

Votre collectif vous a communiqué un Code Entreprise. Celui-ci vous permet de créer votre compte Cezam et d'accéder à des milliers de réductions. \*

- Rendez-vous sur www.cezam.fr
- Cliquez sur 'se connecter'
- Puis sur 'créer un compte'
- Et sur 'Je possède un code entreprise'
- B Une affiche a peut être été diffusée par votre collectif. Celle-ci vous permet de retrouver facilement le code entreprise qui sera à mentionner lors de la création de votre compte.

\* Vous n'avez pas de Code Entreprise ? Rapprochez-vous de votre collectif.

Important : jusqu'au 31 janvier, le renouvellement de votre compte se fera directement en vous connectant sur www.cezam.fr avec vos identifiants (adresse mail + Mot de passe), et en cliquant sur le bouton "Renouvelez votre accès" en haut de la page d'accueil.

A partir du 1er février, nous vous invitons à suivre le parcours présent dans les pages suivantes.

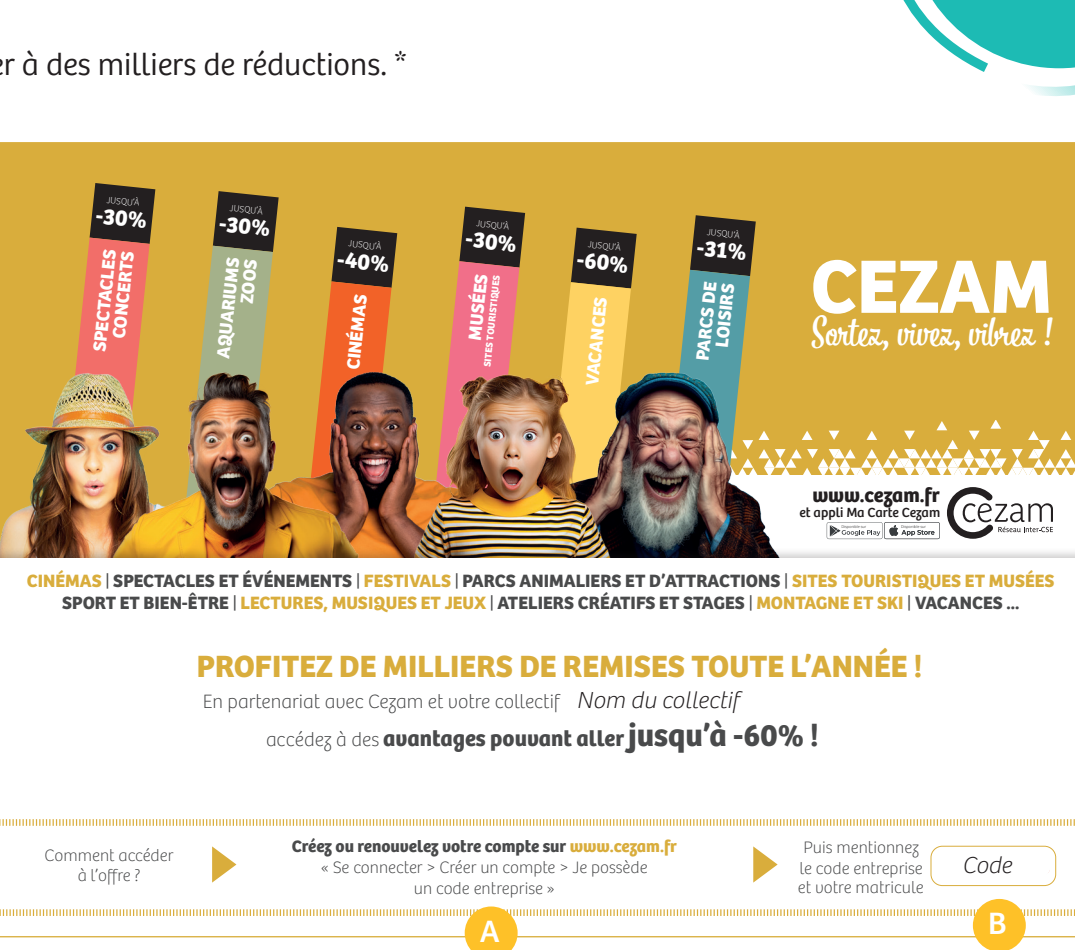

Invitation de mon collectif

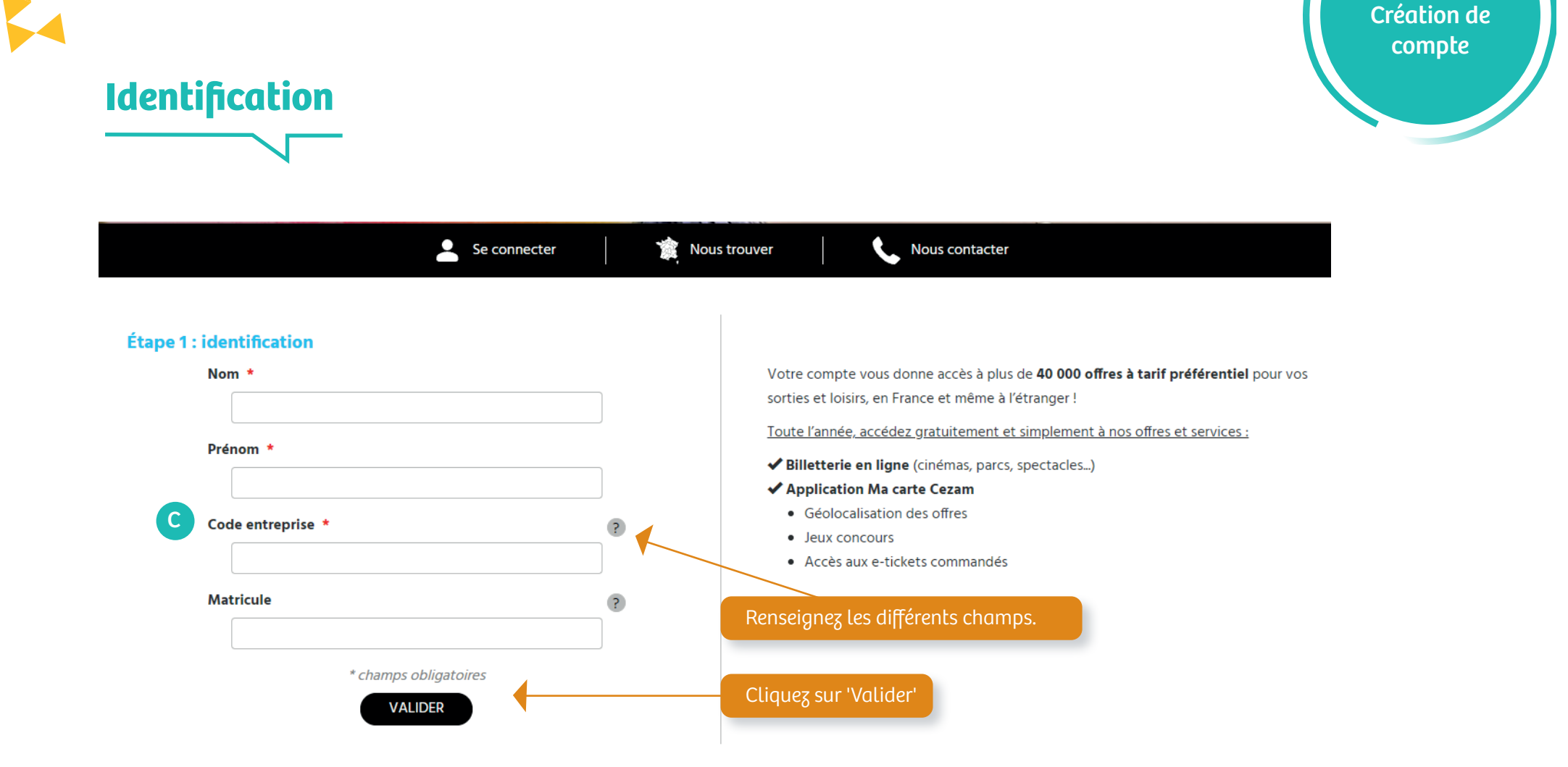

Étape 2

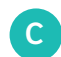

Code Entreprise mentionné sur l'affiche (p2) ou diffusé par mail, courrier etc... par votre collectif.

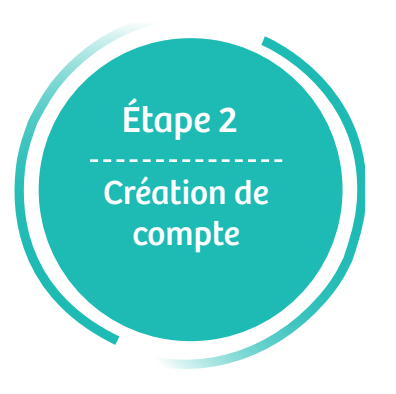

#### **Se connecter ou renouveler son compte**

Après avoir renseigné les champs demandés, la page internet suivante s'affiche :

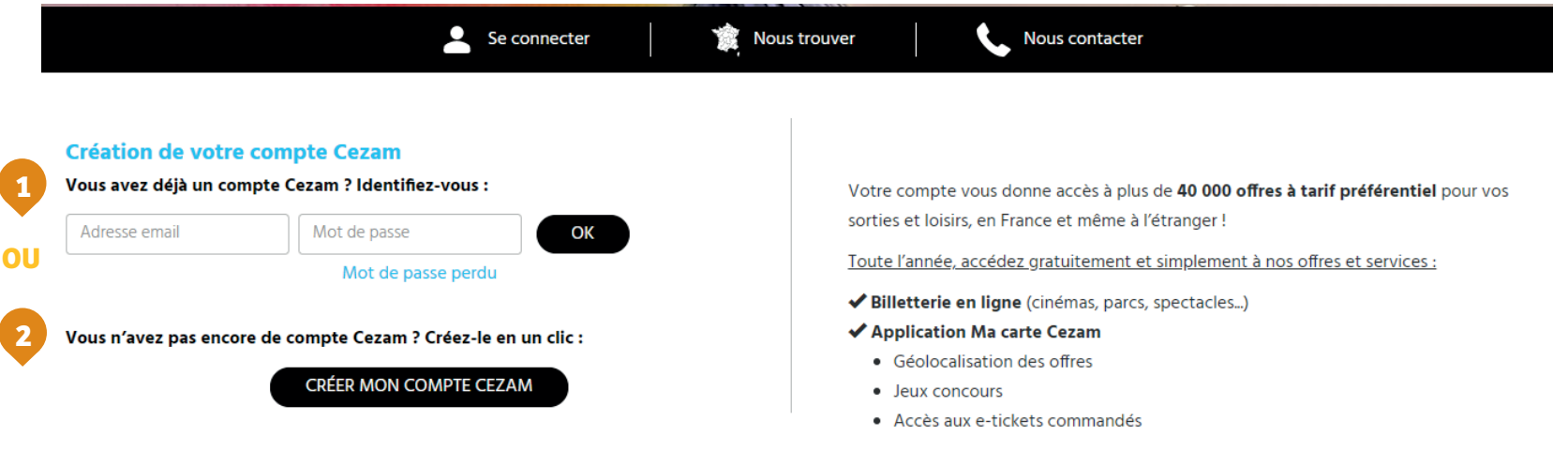

Si vous avez déjà un compte Cezam, identifiez-vous avec votre adresse mail et votre mot de passe et rendez-vous en page 6

Si vous n'avez pas de compte Cezam, cliquez sur 'Créer mon compte Cezam' et rendez-vous en page 5

**1**

**2**

**OU**

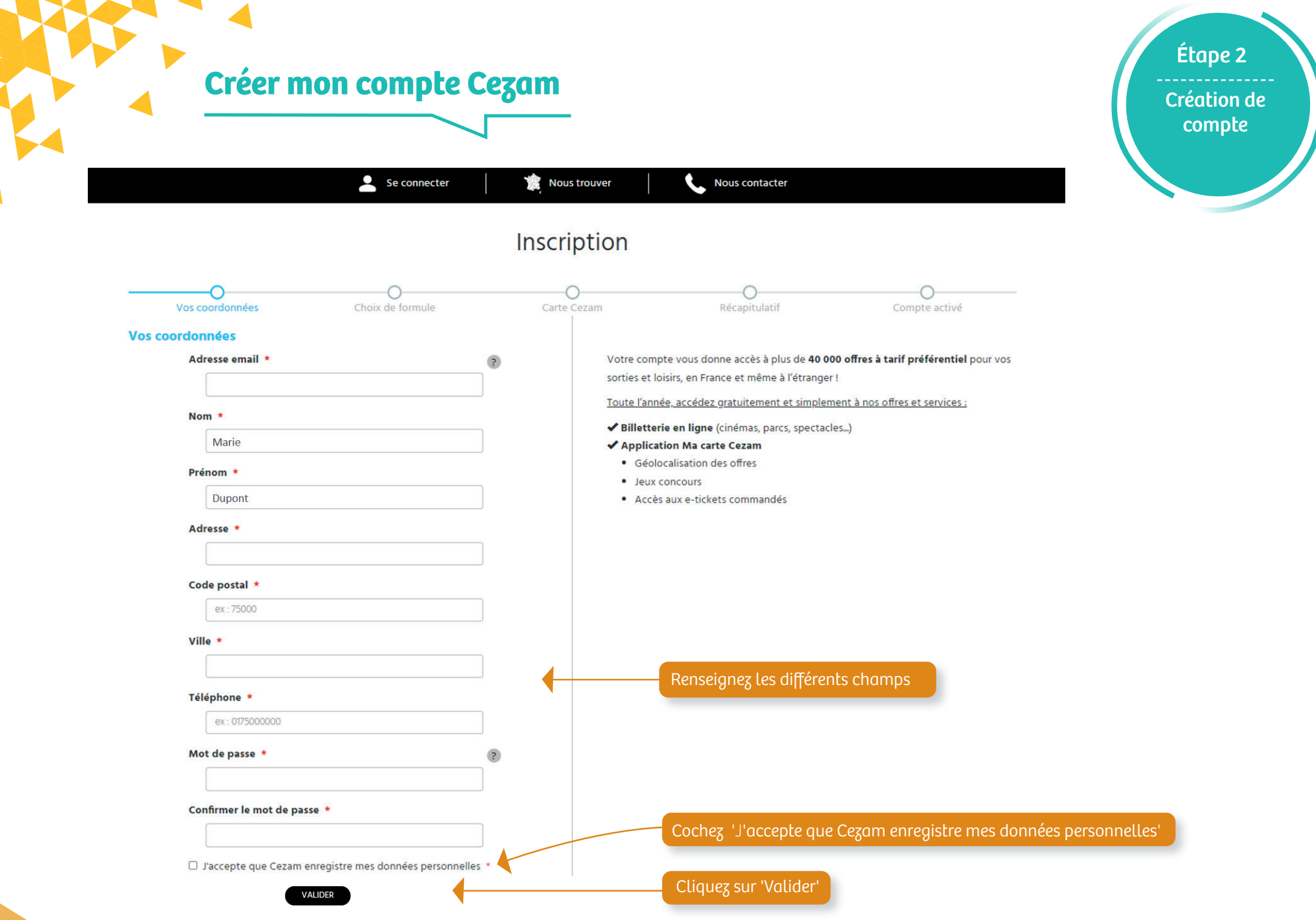

#### **Achat de Carte(s) Cezam**

La formule Intégrale vous permet d'obtenir votre carte Cezam (incluse dans la formule) et d'acheter des cartes supplémentaires pour votre conjoint(e) et/ou vos enfants.

Achat de carte(s)

Étape 3

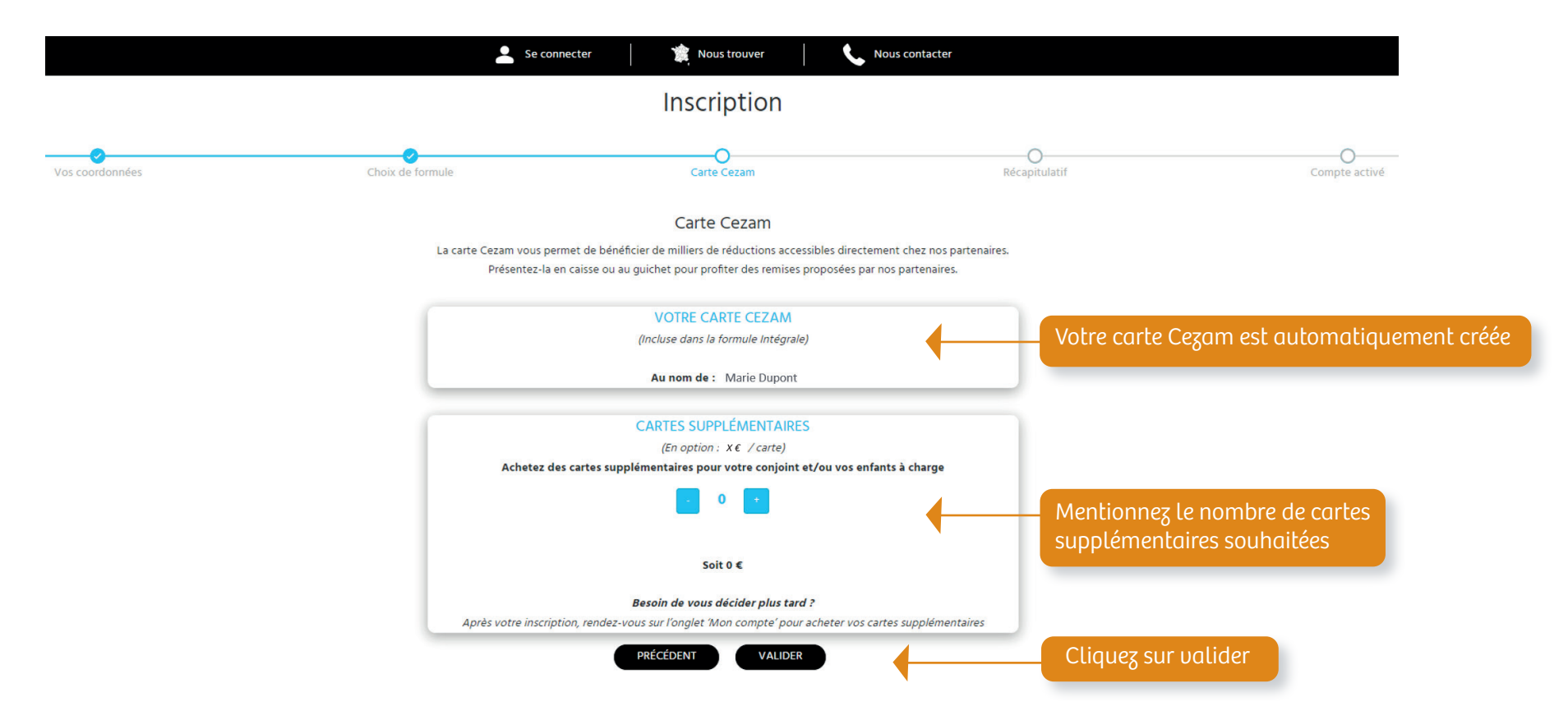

A noter : vous pouvez à tout moment acheter des cartes supplémentaires à partir de l'onglet 'Mon compte'

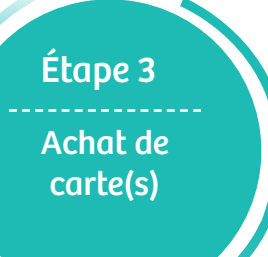

#### **Achat de Carte(s) Cezam (exemple)**

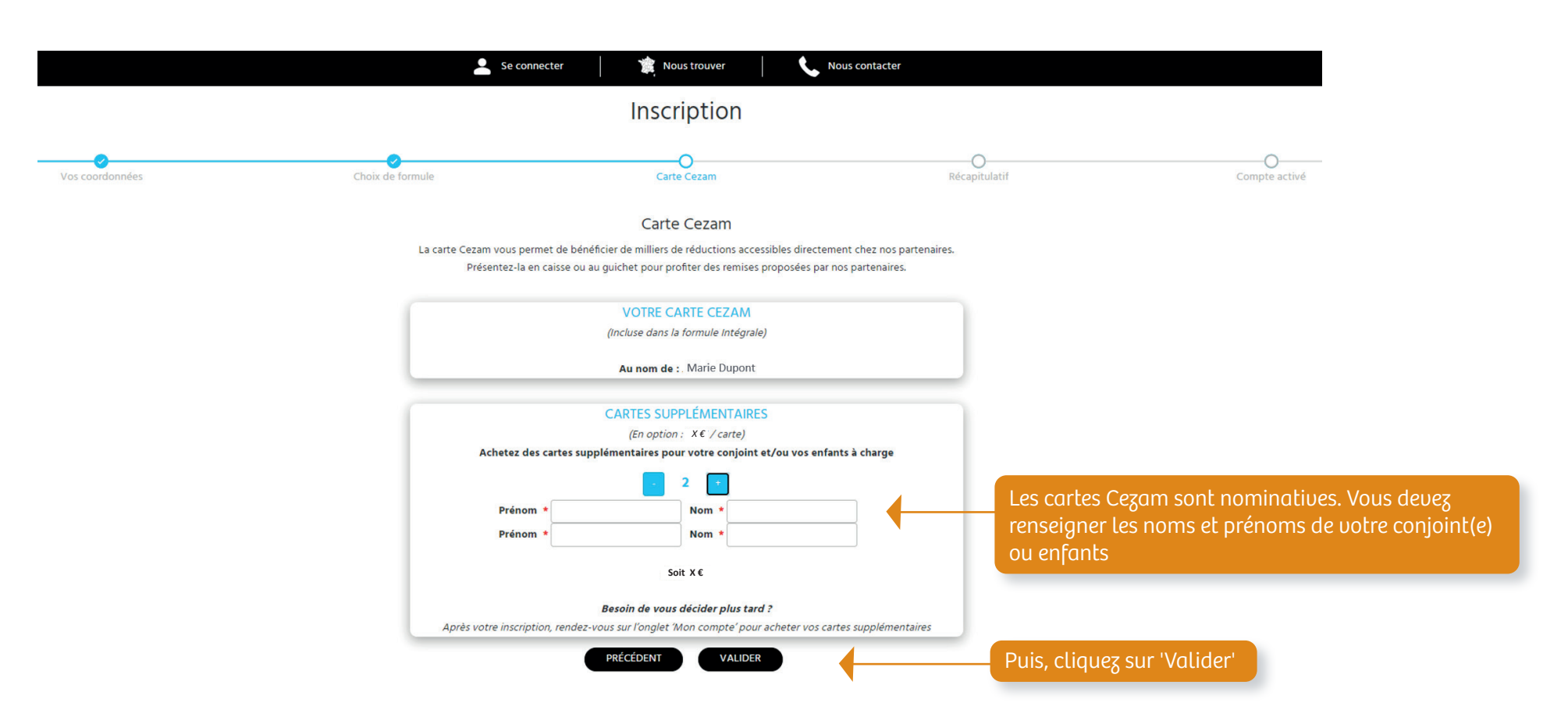

A noter : vous pouvez à tout moment acheter des cartes supplémentaires à partir de l'onglet 'Mon compte'

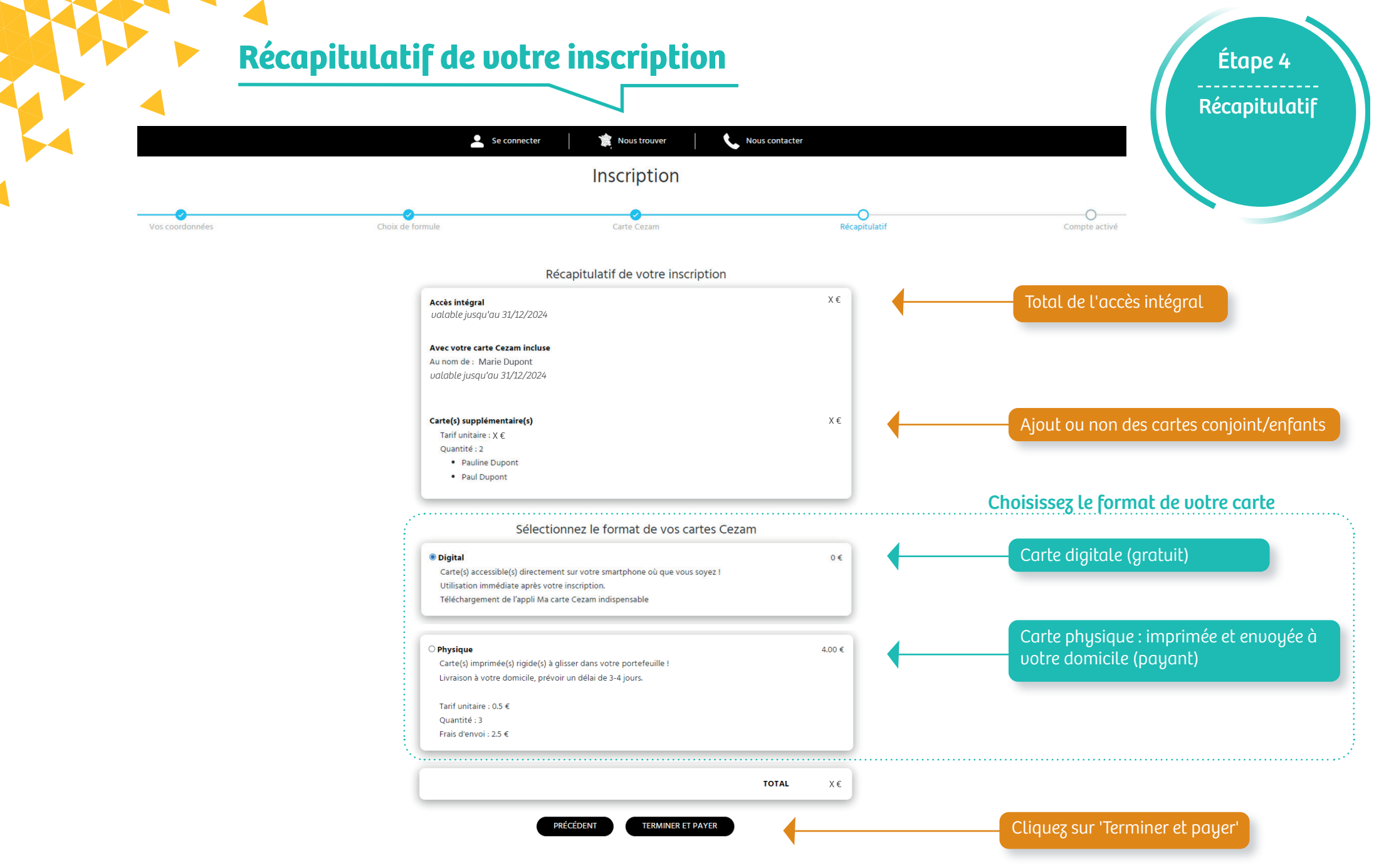

#### Votre compte est activé !

Pour votre prochaine connexion, rendez-vous sur www.cezam.fr, onglet 'Se connecter ' et identifiez-vous avec votre adresse mail et votre mot de passe saisis lors de votre inscription.

## Pour tout renseignement complémentaire

#### **CEZAM**

ILE-DE-FRANCE idf@cezam.fr

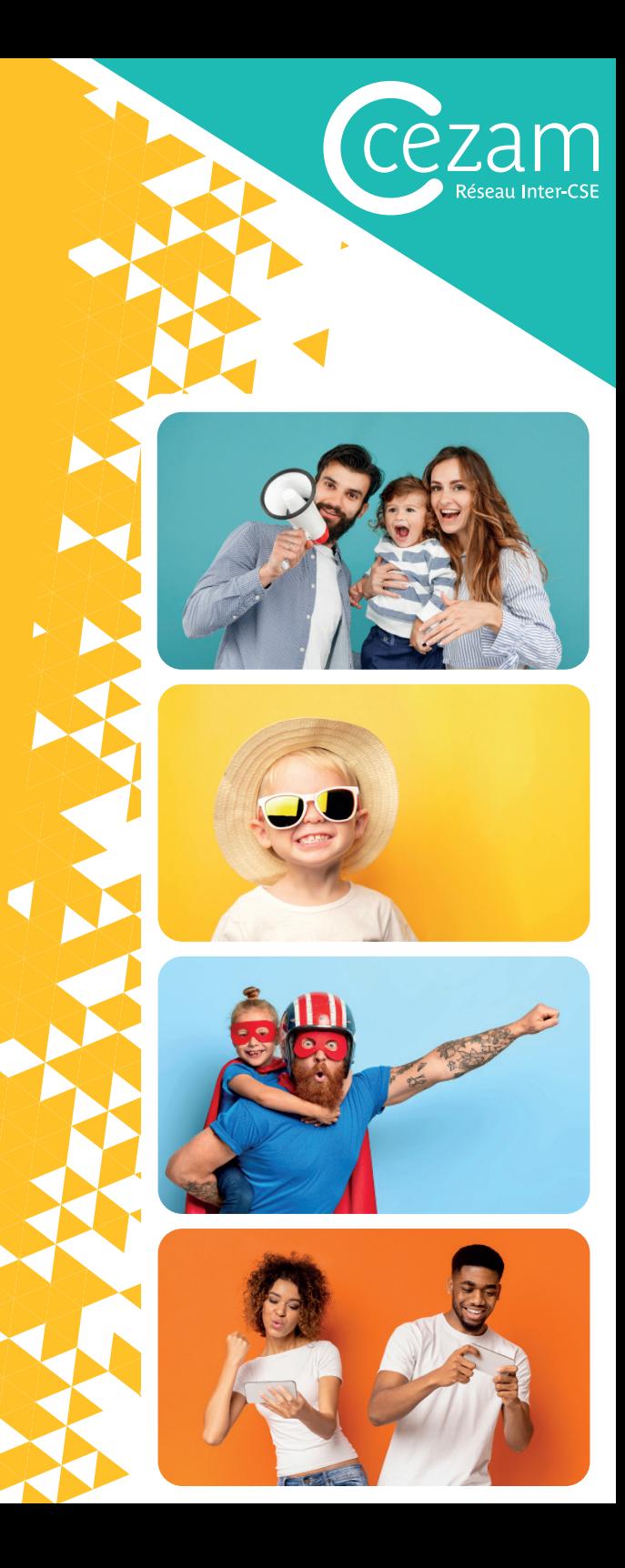